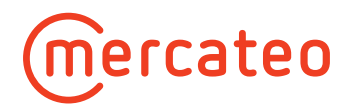

## **Retouren/Reklamationen**

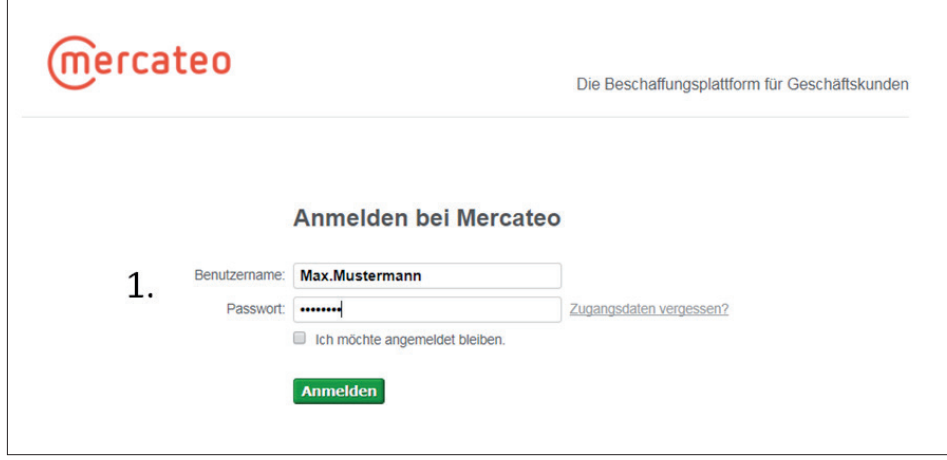

1. Melden Sie sich bei Mercateo an.

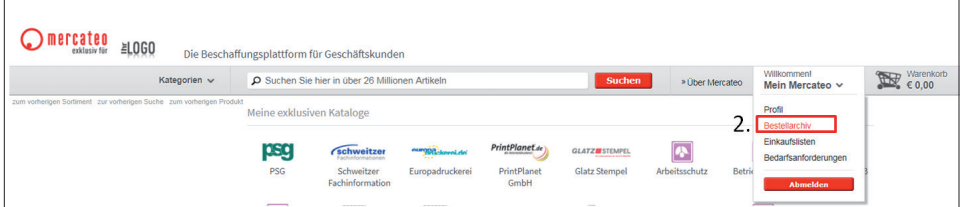

2. Rufen Sie das Bestellarchiv auf.

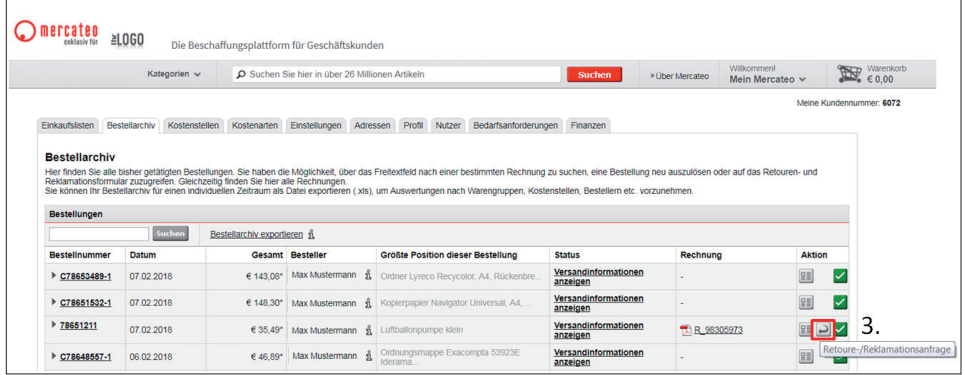

3. Für eine Retoure/Reklamation klicken Sie auf den Pfeil (Retouren-/Reklamationsanfrage).

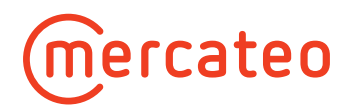

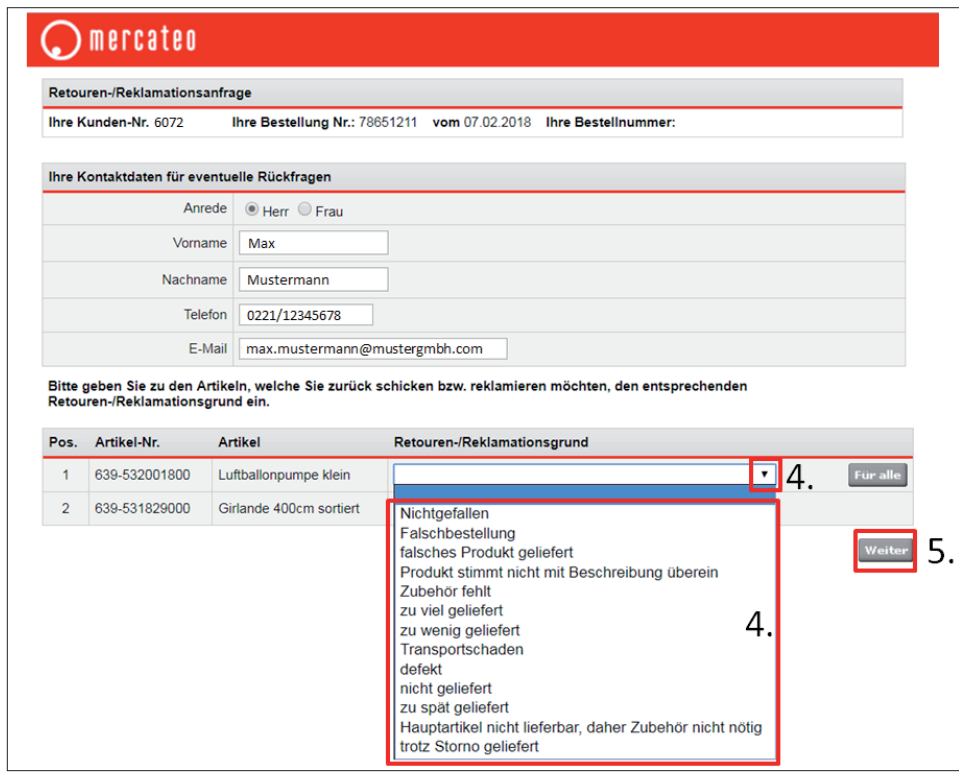

4. Ein Formularfenster öffnet sich. Wählen Sie nun den Retouren-/Reklamationsgrund aus.

5. Klicken Sie danach auf "Weiter".

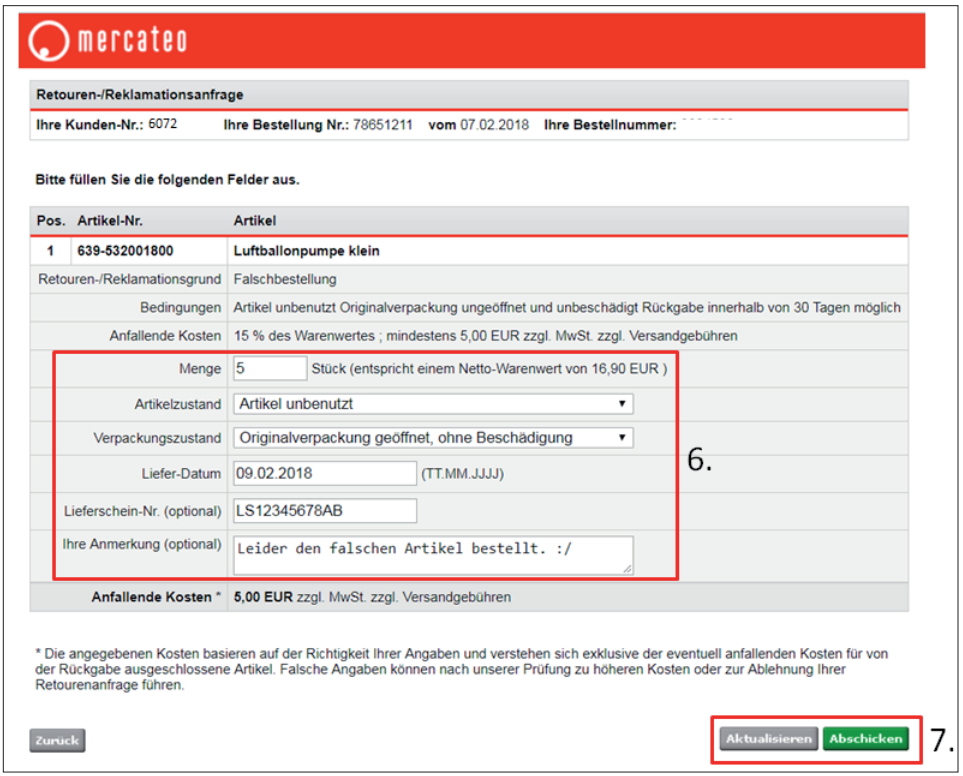

6. Geben Sie nun weitere Informationen ein.

7. Aktualisieren Sie und klicken Sie danach auf "Abschicken".

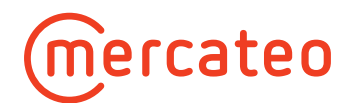

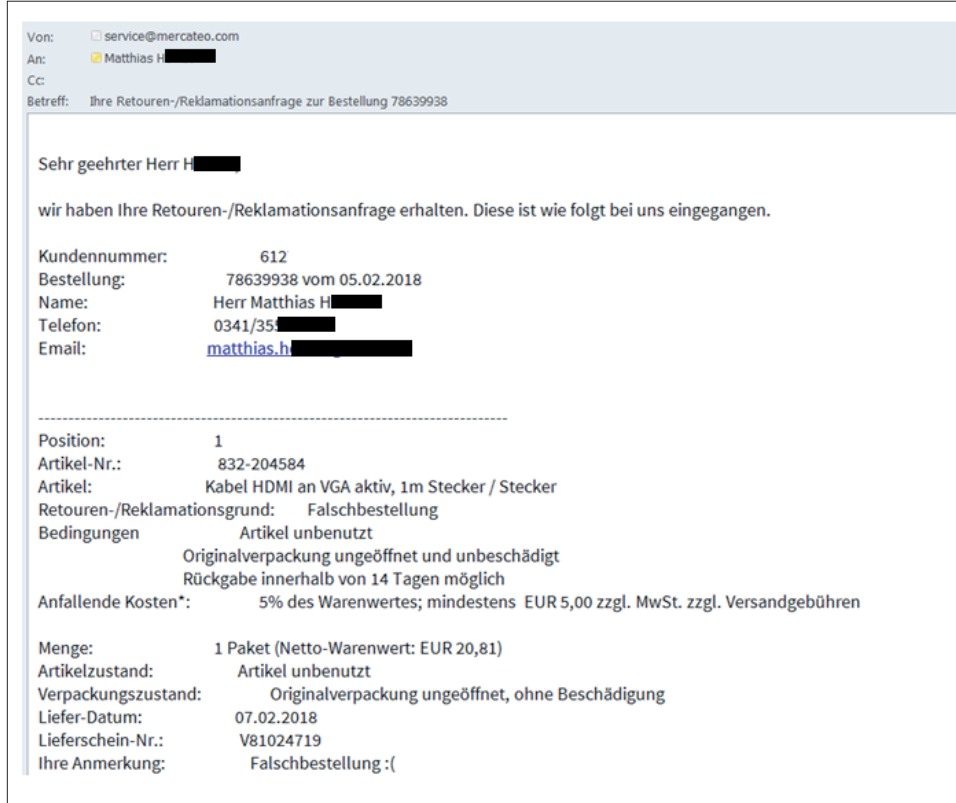

Nach Eingang Ihrer Retoure/Reklamation erhalten Sie eine Bestätigungs-E-Mail von Mercateo (Beispiel).

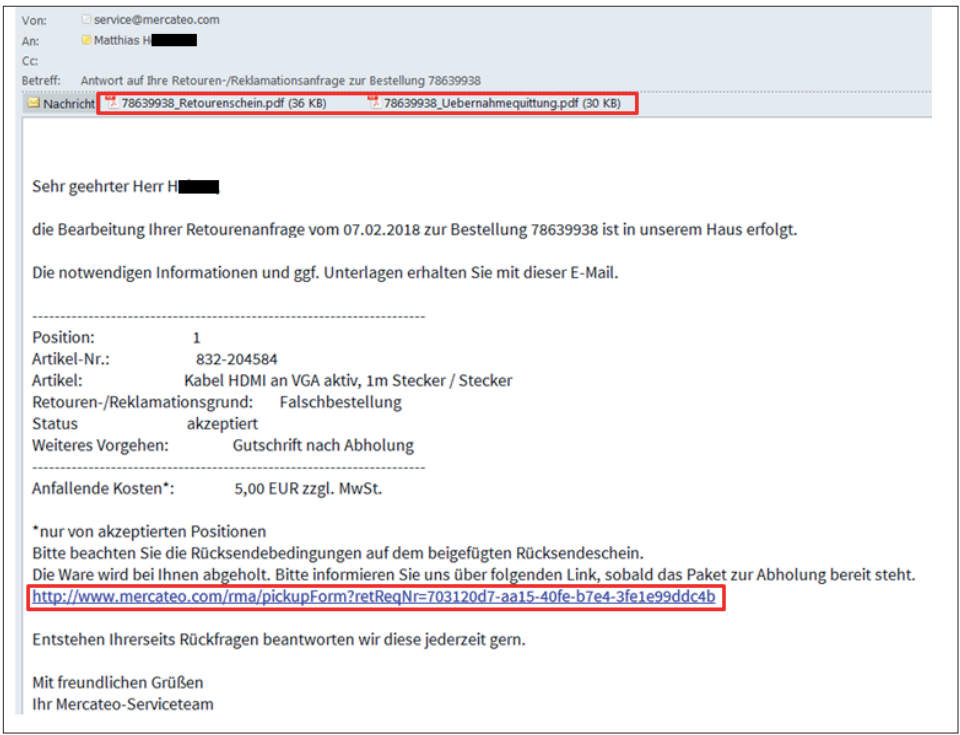

Informationen zum weiteren Vorgehen erhalten Sie in einer weiteren E-Mail. In der Anlage finden Sie den Retourenschein sowie die Übernahmequittung. Steht die Ware zur Abholung bereit, klicken Sie auf den Link.

de\_180223

de\_180223